#### KIV/ZIS cvičení 6

Tomáš Potužák

#### Pokračování SQL

- • Klauzule GROUP BY a dotazy nad více tabulkami
- •Stáhnout soubor studenti\_dotazy\_sql.mdb

ERA Diagram po rozkladu vazby M:N:

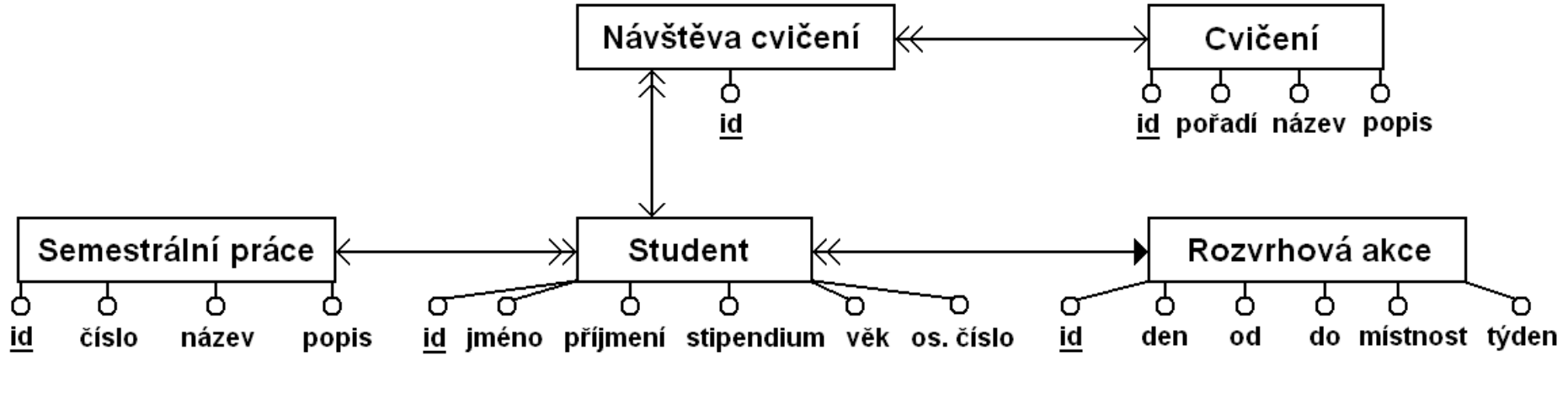

# Slučování záznamů do skupin (1)

- • Chceme zjistit informace obsažené ve více záznamech najednou
- • Klauzule GROUP BY se seznamem sloupců, podle kterých se mají záznamy spojit
- • Nakonec lze přidat podmínku pro již sloučené záznamy – klauzule HAVING s podmínkou

# Slučování záznamů do skupin (2)

- • Příklad 1 – Vypište výše stipendií vyplácené student ům s počtem studentů, který danou výši stipendia dostává. Studenty bez stipendia neuvažujte.
	- – SELECT stipendium, COUNT(os\_cislo) AS [Počet studentů] FROM student WHERE stipendium > 0 GROUP BY stipendium;

# Slučování záznamů do skupin (3)

- • Příklad 2 – Zadání jako příklad 1, ale vypište jen stipendia, která berou alespoň2 studenti
	- – SELECT stipendium, COUNT(os\_cislo) AS [Počet studentů] FROM student WHERE stipendium > 0 GROUP BY stipendium HAVING COUNT(os cislo)  $>= 2$ ;
- • Příklad 3 – Vypište stáří student ů <sup>s</sup> počtem studentů u každého v ěku

# Slučování záznamů do skupin (4)

- • Příklad 4 – Zadání jako příklad 3, ale vypište jen věk, který mají alespoň <sup>2</sup> studenti
- • Příklad 5 – Zadání stejné jako příklad 4, ale místo věku použijte rok narození (sloupec vypočtený jako (2018 - vek)). Pozor – v klauzuli HAVING a GROUP BY se nedají použít nové názvy sloupců, celý výraz se tam musí zopakovat.

## Spojení více tabulek (1)

- • Chceme získat informaci, která je ve více tabulkách (Např. seznam studentů s názvy a čísly semestrálních prací)
- • Tabulky, ze kterých chceme informaci získat, by spolu měli souviset (měla by mezi nimi existovat vazba → v obou<br>tabulkách isou souviseiící záznamy) tabulkách jsou související záznamy)
- • Spojení se dělá přes rovnost primárního a odpovídajícího cizího klíče

Tomáš Potužák

### Spojení více tabulek (2)

- • Spojení je více typů podle toho, jak se přistupuje k záznamům, které nemají odpovídající záznam v druhé tabulce (např. student bez semestrální práce)
	- P*ř*irozené spojení (natural join) do výsledku dotazu zahrnuty jen záznamy vyskytující se v obou tabulkách (tj. cizí klí č je nastaven). Záznamy (řádky) z pravé i levé tabulky, které nemají odpovídající záznam v druhé tabulce nejsou do dotazu zahrnuty

KIV/ZIS cvičení 6

### Spojení více tabulek (3)

- –– *Levé spojení (left join)* – Do výsledku dotazu jsou zahrnuty i řádky z levé tabulky, kterénemají odpovídající záznam v pravé tabulce
- –– *Pravé spojení (right join)* – Do výsledku dotazu jsou zahrnuty i řádky z pravé tabulky, které nemají odpovídající záznam v levétabulce

## Přirozené spojení (1)

- • Příklad 6 – Vypište studenty (jméno, příjmení, os. číslo) společně s rozvrhovou akcí, kterou navštěvují (den, týden, od, do)
	- – SELECT jmeno, prijmeni, os\_cislo, den, tyden, od, do FROM student, rozvrhova akce WHERE rozvrhova akce  $id =$ rozvrhova\_akce.id;
- • Příklad 7 – Jako příklad 6, ale vypište jen  $\mathsf{ATTIMATUATO}$  studenty starší 21 let chodící na pondělnírozvrhové akce

# Přirozené spojení (2)

- • Místo plně kvalifikovaných názv ů (viz předchozí dva příklady) lze použít *aliasy*  $\rightarrow$  zkrácení zápisu<br>Nozaměňovat s no
- • Nezaměňovat s novým pojmenováním sloupce (klauzule AS)!
- •Příklad 8 – Jako příklad 6 s aliasy
	- SELECT jmeno, prijmeni, os\_cislo, den, tyden, od, do FROM student s, rozvrhova\_akce r WHERE s.rozvrhova\_akce\_id = r.id;

## Přirozené spojení (3)

- • Příklad 9 – Vypište studenty (jméno, příjmení, os\_číslo) společně s jejich semestrální prací (číslo, název)
- • Příklad 10 – Vypište seznam semestrálních prací (číslo, název) s počtem studentů, kteří si tyto práce vybrali
- • Příklad 11 – Vypište seznam student ůspolečně s po čtem cvičení, které navštívili

## Přirozené spojení (4)

- • Příklad 12 – Vypište studenty (jméno, příjmení, os. číslo) společně s cvi čeními, které navštívili (pořadí, název)
- • Příklad 13 – Vytvořte dotaz, který vypíše všechny studenty, kteří byli alespoň na dvou cvičení s počtem návštěv cvičení
- • Příklad 14 – Vypište studenty starší 20ti let s počtem návštěv cvičení, kteří byli alespoň na dvou cvi čeních

### Přirozené spojení (5)

•Jak se vyhodnocuje dotaz z příkladu 14

Tabulka student

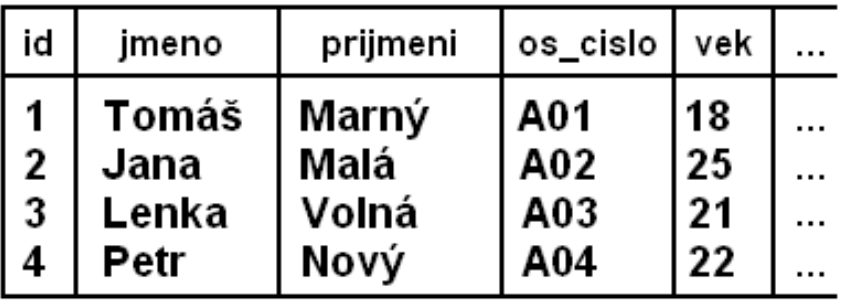

Tabulka navsteva\_cviceni

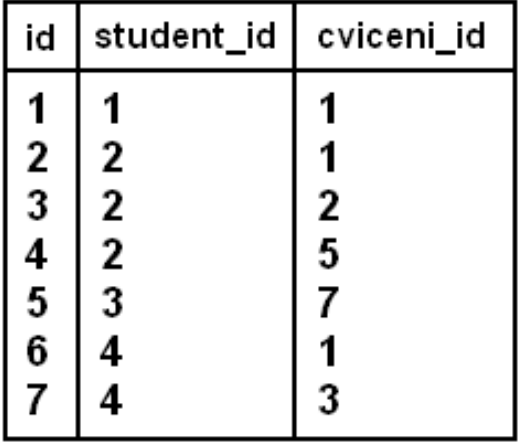

## Přirozené spojení (6)

- • Pro přirozené spojení existuje i alternativnízápis, který používá MS Access
- • Příklad 15 – Vypište studenty (jméno, příjmení, věk) starší 20ti let společně <sup>s</sup> jejich semestrální prací (číslo, název)
	- – SELECT jmeno, prijmeni, vek, cislo, nazevFROM student s INNER JOIN semestralni\_prace sp ON s.semestralni prace  $id =$  sp.id WHERE vek  $>$ 20;

# Levé (pravé) spojení (1)

• Příklad 16 – Vypište úplný seznam semestrálních prací s počtem studentů, kteří si je vybrali

– SELECT cislo, nazev, COUNT(semestralni\_prace\_id) AS Pocet\_studentu FROM semestralni\_prace sp LEFT JOIN student s ON s.semestralni\_prace\_id = sp.id GROUP BY cislo, nazev;

# Levé (pravé) spojení (2)

- • Příklad 17 – Vypište seznam všech studentů s po čtem návštěv cvičení, kteříbyli maximálně na jednom cvi čení. Použijte pravé spojení.
- • Aby ve sloupci cizího klí če v jedné tabulce mohlo být NULL:
	- –U cizího klíče musí být "Je nutno vyplnit – NE"
	- – U vazby mezi tabulkami nesmí být zaškrtnuto "Zajistit referenční integritu"

## DML – další dotazy

- •Kromě příkazu SELECT jsou součástí DML příkazy pro manipulaci se záznamy v tabulce
	- –Přidání záznamu – INSERT
	- $\mathcal{L}$  . The contract of the contract of the contract of the contract of the contract of the contract of the contract of the contract of the contract of the contract of the contract of the contract of the contract of th –Úprava záznamu – UPDATE
	- –Smazání záznamu – DELETE
- • V MS Access většinou nejsou potřeba, úpravy záznamů se provádí interaktivn ě <sup>v</sup> tabulkách/formulářích

Tomáš Potužák

#### Příkaz INSERT

- • INSERT INTO tabulka VALUES (hodn1, hodn2, …);
- • INSERT INTO tabulka (sloupec1, sloupec2, ...) VALUES (hodn1, hodn2, ...)
- • Příklad 18 – Vložte novou semestrální práci do tabulky semestrální práce
	- – INSERT INTO semestralni\_prace (cislo, nazev, popis) VALUES (9, 'Zaměstnanci', 'Databáze zaměstnanců firmy');

#### Příkaz UPDATE

- •UPDATE  $t$ abulka SET sloupec1 = hodn1, sloupec $2 = \text{hodn2}, \dots$  WHERE podmínka;
- • Příklad 19 – Změňte název a popis semestrální práce číslo 9 na "Hotel" a "Databáze hostů hotelu "
	- – UPDATE semestralni\_prace SET nazev <sup>=</sup> 'Hotel', popis = 'Databáze hostů hotelu' WHERE cislo  $= 9$ ;

#### Příkaz DELETE

- •DELETE FROM tabulka WHERE podmínka;
- • Příklad 20 – Smažte semestrální práci číslo 9 z tabulky semestrální práce
	- DELETE FROM semestralni\_prace WHERE  $cis$ lo = 9;

### Nastavení přístupových práv

- • U databáze lze nastavit přístupové heslo–Musí být otevřena ve výhradním režimu
- • Lze vytvářet nové uživatele, skupiny uživatelů
- •Uživatele lze přidávat/odebírat ze skupin
- •Uživatelů či skupinám lze přiřadit práva k jednotlivým objektům – tabulkám, dotazům, atd.